## **BANK SOAL**

KELAS XI IPA&IPS

## SOAL – SOAL (DATABASE & PPT)

## **I. PILIHLAH JAWABAN YANG PALING BENAR DENGAN MEMBERI TANDA SILANG (X) PADA A,B,C,D ATAU E !**

- 1. Sistem operasi apakah yang terlihat pada gambar berikut…
	- A. Word
	- B. Excel
	- C. Dreamweaver
	- D. Power point
	- E. Corel draw
- <u>Teknologi informasi dan</u> komunikasi Oleh: Dian C. R 12回る<br>13回 **NOSIAGE 2 · △ · 単元日日日**
- 2. Microsoft PowerPoint merupakan perangkat lunak aplikasi yang dititik beratkan pada pembuatan..
	- A. Pemrograman
	- B. Database
	- C. Presentasi
	- D. Pengolahan kata
	- E. Artikel
- 2. Istilah lain dari pulldown menu dalam powerpoint adalah
	- A. Toolbar
	- B. Menubar
	- C. Barcode
	- D. Taskbar
	- E. Statusbar
- 3. Dalam power point apa yang ditunjukan pada nomor 3?

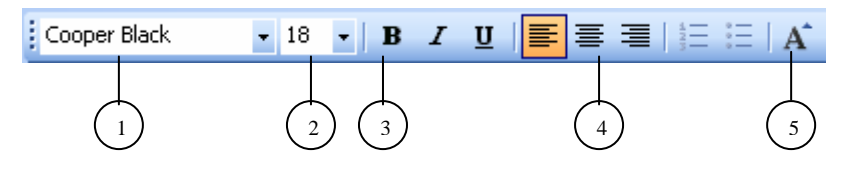

- A. Tipe huruf
- B. Ukuran huruf
- C. Cetak huruf tebal
- D. Mengatur warna huruf

## E. Memperbesar ukuran huruf

- 4. Untuk dapat menjalankan hasil rancangan presentasi yang telah kita buat, kita dapat menekan tombol..........pada keyboard
	- A. F9
	- B. Alt F5
	- C. Ctrl F5
	- D. F5
	- E. Ctrl F

5. Perhatikan gambar disamping, bagian manakah yang disebut *Slide pane*?

- A. 1
- B. 2
- C. 3
- D. 4
- E. 5

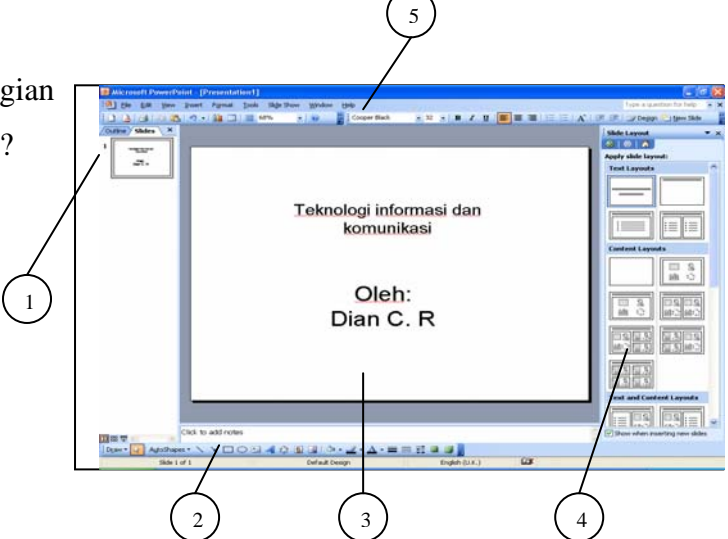

- 6. Panduan step by step untuk membuat presentasi tertentu, disebut
	- A. Design template
	- B. Slide design
	- C. Slide layout
	- D. Autocontent wizard
	- E. Auto preview
- 7. Ekstensi file berikut yang merupakan ekstensi dari tipe file yang akan kita sisipkan untuk menambah efek audio pada presentasi adalah…
	- A. Jpg
	- B. Bmp
	- C. Wav
	- D. Ppt
	- E. Doc
- 8. Perhatikan gambar disamping, kita dapat menemukan perintah ini pada saat kita akan..
	- A. Melihat hasil presentasi
	- B. Menggunakan Hyperlink
	- C. Menekan tool help
	- D. Mengganti background

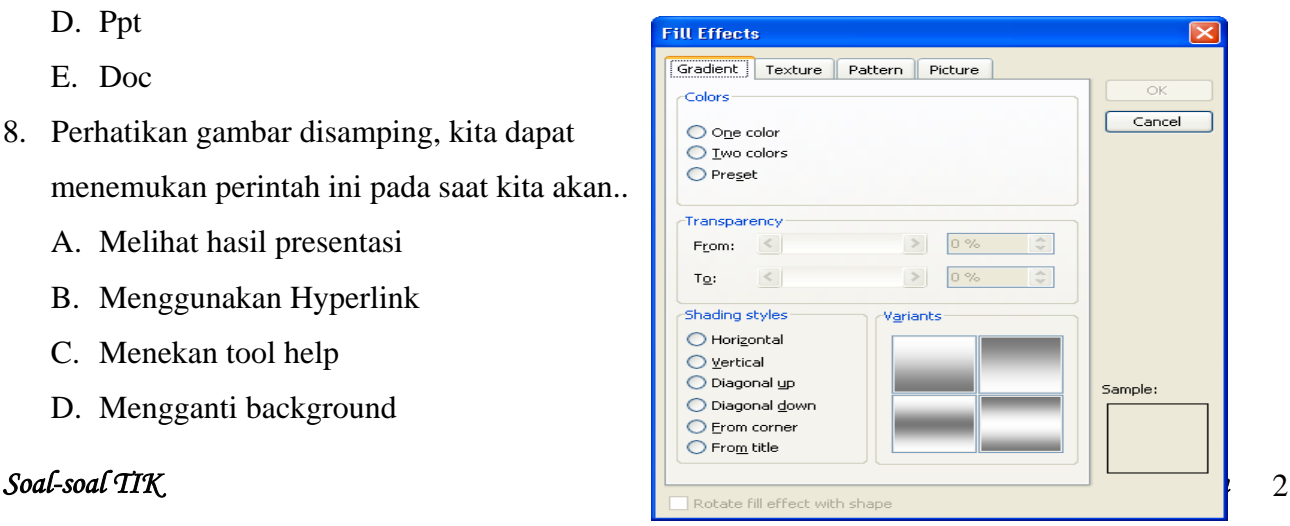

- E. Membuat effect background
- 9. Kesatuan terkecil dari informasi dalam sebuah data base, disebut..
	- A. Record
	- B. Field
	- C. File
	- D. Text
	- E. Flat file

10. Perhatikan tabel berikut. Dari tabel diatas, manakah yang merupakan *record*?

- A.No,Nama,ucup
- B. No,1
- C. Nama,tembem,mrican
- D. 2,Butet,Gejayan
- E. No,Butet,Gejayan

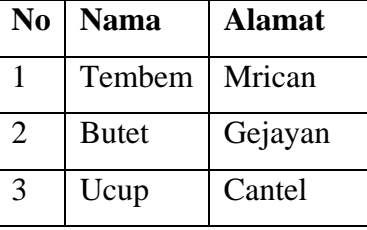

- 11. Tampilan menu satu layar penuh (full screen) beserta animasinya dapat dilihat menggunakan menu…
	- A. View-slide show
	- B. View-slide sorter
	- C. View master
	- D. Window
	- E. Tool-macro
- 12. Isinya adalah text yang panjang, merupakan tipe data,...
	- A. Text
	- B. Number
	- C. Memo
	- D. Auto number
	- E. Numerik
- 13. File yang terkait/terhubung dengan file lain, disebut..
	- A. File
	- B. Field
	- C. Record
	- D. Relational file
	- E. Flat file
- 14. Salah satu cara mengatur durasi presentasi adalah melalui pulldown menu slide show dengan memilih submenu..
	- A. Record narration
	- B. Action button
	- C. Rehearse timing
	- D. View show
	- E. Online broadcast
- 15. Tampilan gambar disamping ini adalah tampilan Microsoft…
	- A. Excel
	- B. Word
	- C. Access
	- D. Power point
	- E. Corel draw

16. Microsoft powerpoint dapat digunakan pada system operasi..

- A. MS Windows
- B. Linux
- C. Unix
- D. Dos
- E. Linus

17. Penggabungan beberapa dokumen presentasi dapat dilakukan mengunakan fasilitas...

- A. Cloning
- B. Hyperlink
- C. Grouping
- D. Verifying
- E. Navigasi
- 18. Objek yang dapat memandu anda untuk berpindah ke bagian/slide lain presentasi anda dikenal dengan istilah…
	- A. Link
	- B. Hyperlink
	- C. Navigasi
	- D. Guide
	- E. Indicator

19. MS Access merupakan aplikasi MS Office yang dititik beratkan pada pembuatan..

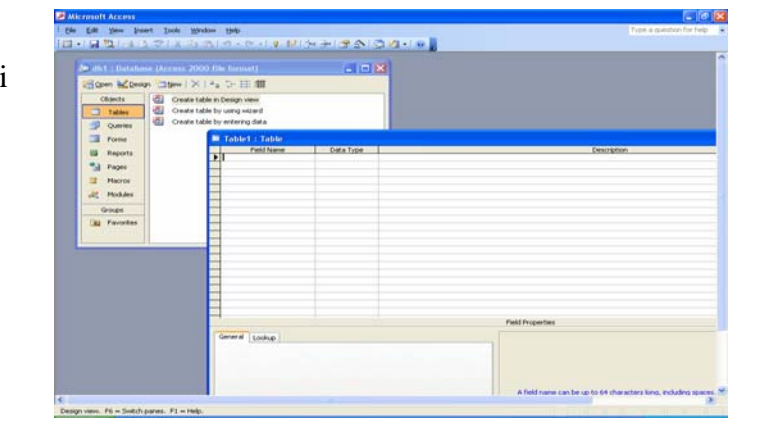

- A. Presentasi
- B. Database
- C. Artikel
- D. Pengolahan kata
- E. Design grafis
- 20. Berikut ini yang merupakan ikon toolbar untuk mewarnai huruf adalah...
	- A.  $\mathcal{D}$ B.  $\mathbf{A}$  $C.$   $\equiv$ D.  $\mathbf{B}$ E.  $\mathscr{B}$  .

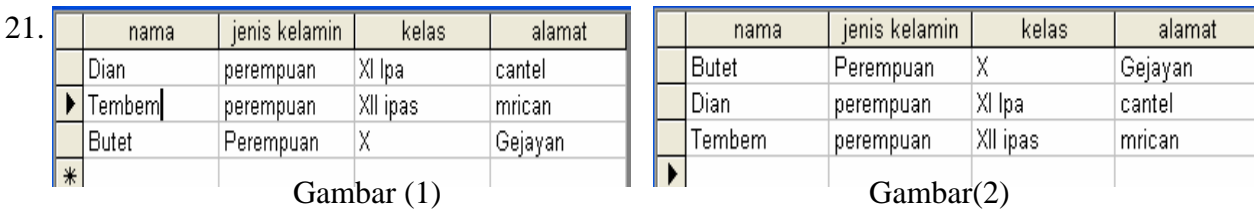

Perhatikan gambar 1 dan 2. Untuk dapat merubah record-record yang ada di gambar 1 ke gambar 2 kita dapat menekan ikon toolbar...

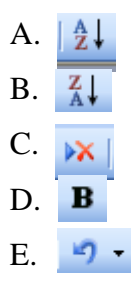

22. Berikut ini yang merupakan ikon toolbar untuk menghapus record adalah...

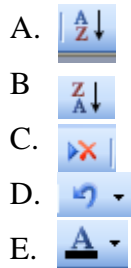

23. Perhatikan gambar disamping. Kita dapat menemukan perintah tersebuat saat akan?

- A. Menyimpan form
- B. Menyimpan tabel
- C. Menghapus database
- D. Membuat duplicat
- E. Membuka tabel

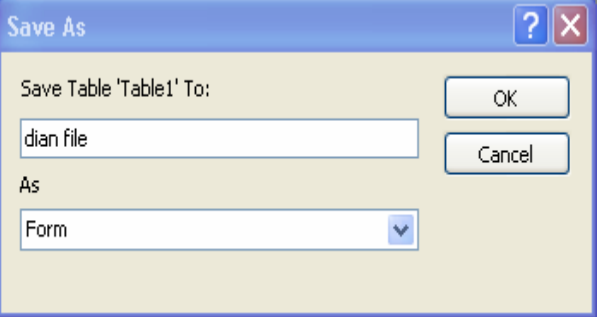

- 24. Untuk mengubah format teks pada beberapa slide dengan design template yang sama sekaligus dapat dilakukan dengan mengubah...
	- A. Urutan slide
	- B. Mslide pertama
	- C. Master slide
	- D. Slide terakhir
	- E. Nama dokumen
- 25. Ekstensi file berikut yang merupakan ekstensi dari tipe file powerpoint adalah...
	- A. Jpg
	- B. Gif
	- C. ppt
	- D. Doc
	- E. Xls
- 25. Seperti aplikasi MS Office yang lain, MS Powerpoint menyediakan menu berisi petunjuk penggunaannya. Petunjuk ini bisa diakses melalui pulldown menu...
	- A. Tools
	- B. Insert
	- C. Window
	- D. File
	- E. Help
- 26. Perintah slide layout digunakan untuk
	- A. Menampilkan presentasi satu layar penuh
	- B. Menampilkan bentuk-bentuk slide
	- C. Menampilkan navigasi
	- D. Menampilkan add effect
	- E. Menampilkan bentuk-bentuk bakground
- 27. Perhatikan gambar pada soal nomor 5. Bagian manakah yang dimaksud dengan *outline?* 
	- A. 1
	- B. 2
	- C. 3
	- D. 4
	- E. 5

28. Sebuah alat yang dapat memproyeksikan tampilan layar komputer ke layar yang lebih besar disebut...

- A. Komputer
- B. LCD Projector
- C. Overhead projector
- D. Powerpoint
- E. MS Office
- 29. Perhatikan gambar pada soal nomor 3. Bagian manakah yang dimaksud tipe huruf?
	- A. 1

.

- B. 2
- C. 3
- D. 4
- E. 5

30. Gambar action setting disamping menunjukan proses?

- A. Penggabungan Navigasi
- B. Memberikan efek pada huruf
- C. Menyisipkan suara
- D. Menggabungkan slide dan navigasi
- E. Menghubungkan slide-slide maupun file dalam extensi yang lain

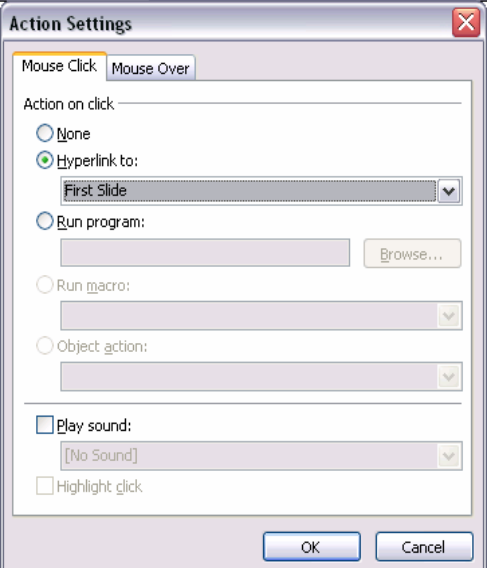

- 30. Jika anda ingin memasukan sebagian teks dari dokumen MS Word ke dalam slide presentasi powerpoint, anda dapat memanfaatkan fasilitas...
	- A. Copy dan cut
	- B. Copy and paste
	- C. Pack and go
	- D. Insert-picture
	- E. Save as
- 31. Untuk membuat tabel database MS Access menggunakan panduan langkah demi langkah dapat dilakukan dengan fasilitas...
	- A. Created table in design view
	- B. Created table by using wizard
	- C. Insert table
	- D. Linking
	- E. Query from table

32. Untuk menyisipkan bagan-bagan seperti struktur organisasi ke dalam presentasi powerpoint digunakan menu insert..

- A. Diagram
- B. Chart
- C. Text box
- D. Picture
- E. Action setting

33. Sebuah tabel database MS Access dibentuk oleh field dan...

- A. Form
- B. Record
- C. Report
- D. Page
- E. Slide

33. File database dari aplikasi MS Access berekstensi...

- A. Xls
- B. Doc
- C. Ppt
- D. Mdb
- E. Gif

34. Publising file presentasi Powerpoint pada prinsipnya menyimpan presentasi sebagai..

- A. halaman teks
- B. Halaman web
- C. File gambar
- D. Movie
- E. Animasi
- 35. Bagian data yang terkecil disebut..
	- A. File
	- B. Field
	- C. Characters
	- D. Record
	- E. Database

36. Kumpulan dari item data yang saling berhubungan disebut…

- A. File
- B. Field
- C. Characters

- D. Record
- E. Database

37. Kumpulan fakta representasi deskriptif dari suatu obyek yang belum diolah disebut...

- A. File
- B. Field
- C. Data
- D. Record
- E. Database
- 38. Gambar disamping menunjukan proses..
	- A. Penggabungan Navigasi
	- B. Memberikan efek pada huruf
	- C. Menyisipkan suara
	- D. Menggabungkan slide-slide yang ada dalam powerpoint
	- E. Menghubungkan slide-slide maupun file dalam extensi yang lain

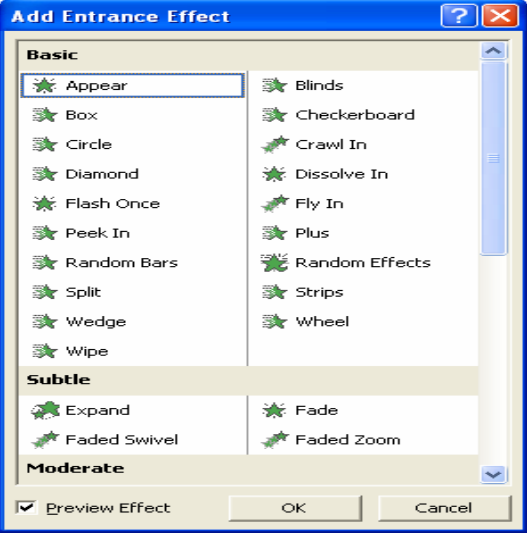

- 39. Berikut ini yang merupakan ikon toolbar untuk kembali ke bentuk sebelumnya adalah...
	- $\frac{A}{Z}$ A.
	- B  $\frac{Z}{A}$
	- C.  $|XX|$
	- D.  $\mathfrak{g}$
	- E.  $A$

40. Perhatikan gambar pada soal nomor 3 dengan lebih seksama. No.4 menunjukan..

- A. Garis bawah
- B. Mode perataan kanan kiri
- C. Mode perataan tengah
- D. Mode perataan kiri
- E. Mode perataan kanan

☺ Selamat Mengerjakan ☺